株主優待券(電子)取得方法

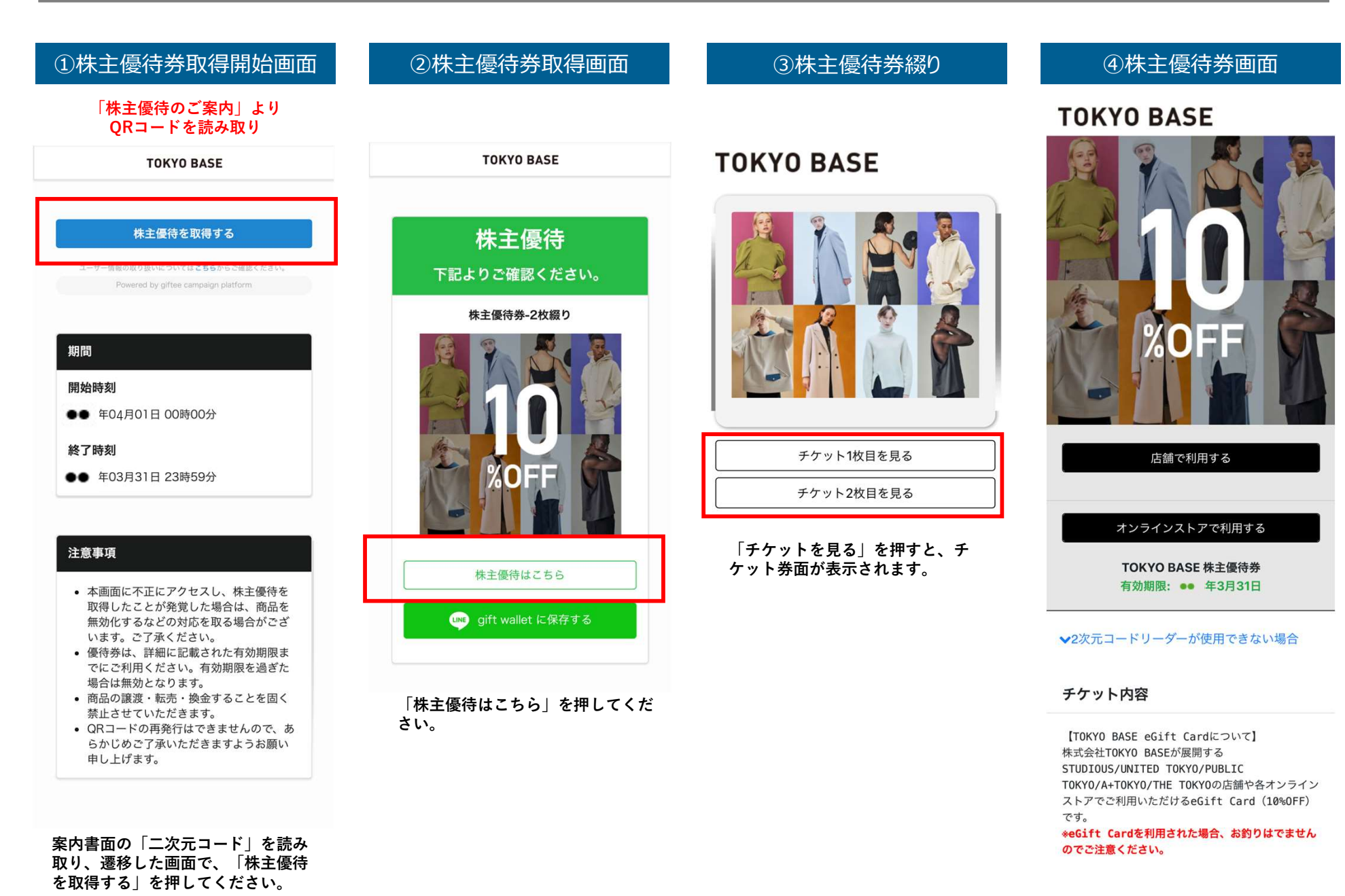

<店舗でのご利用方法>

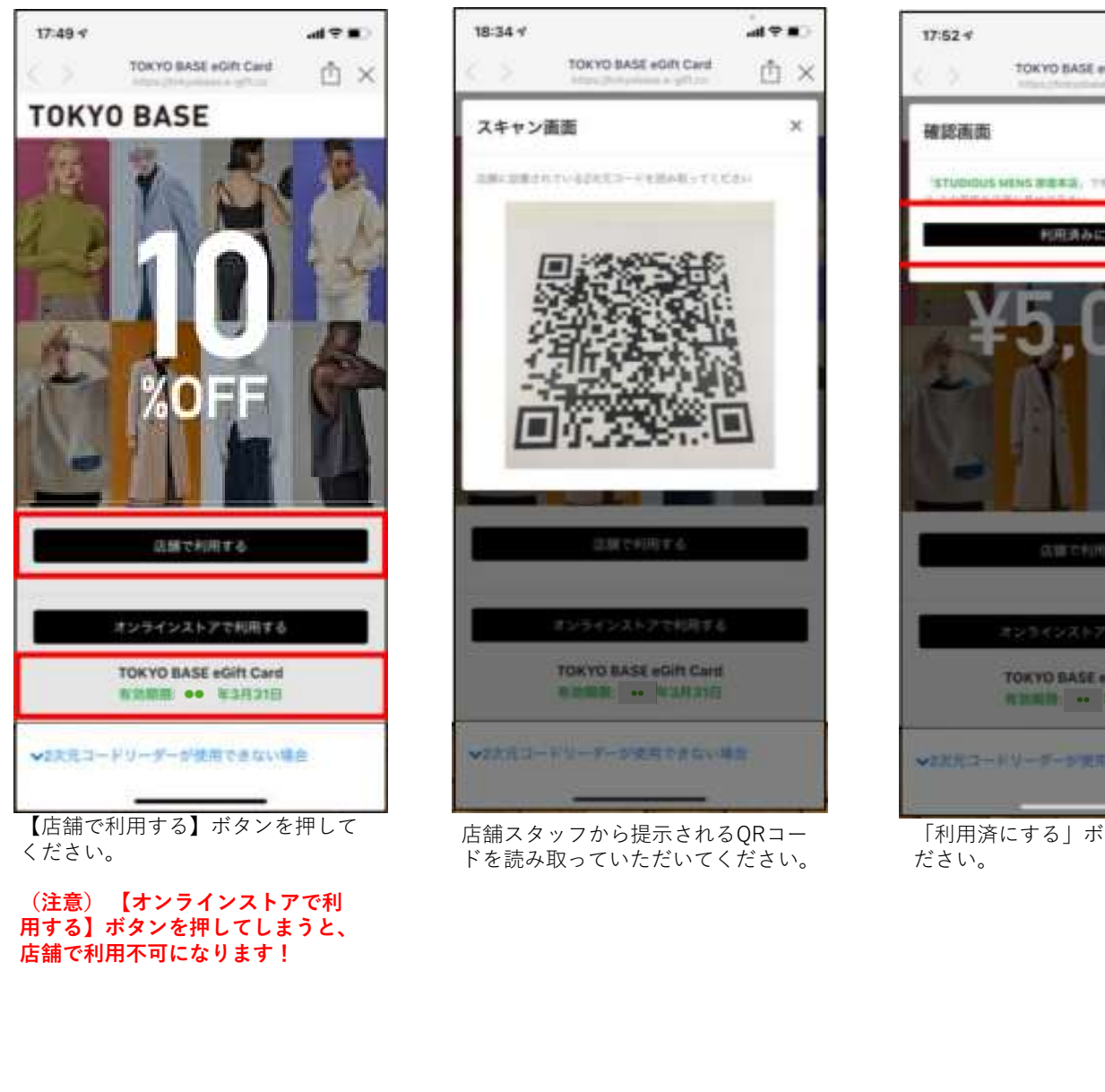

【店舗で利用する】ボタンを押して 店舗スタッフから提示されるQRコー 「利用済にする」ボタンを押してく 利用済画面になります。

用する】ボタンを押してしまうと、 店舗で利用不可になります!

### ①お客様の提示 インファイン インコード提示 インファイン (3ご利用 インファイン インブイリング ) 4/ご利用完了

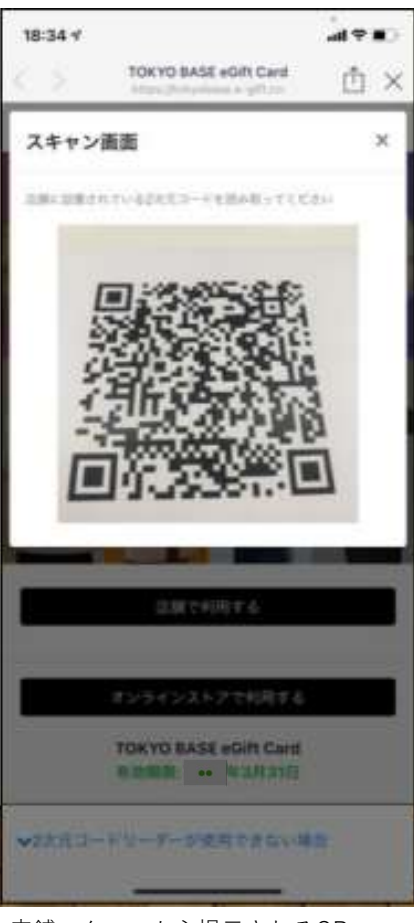

ください。 ドを読み取っていただいてください。 ださい。 どこの店舗で利用された

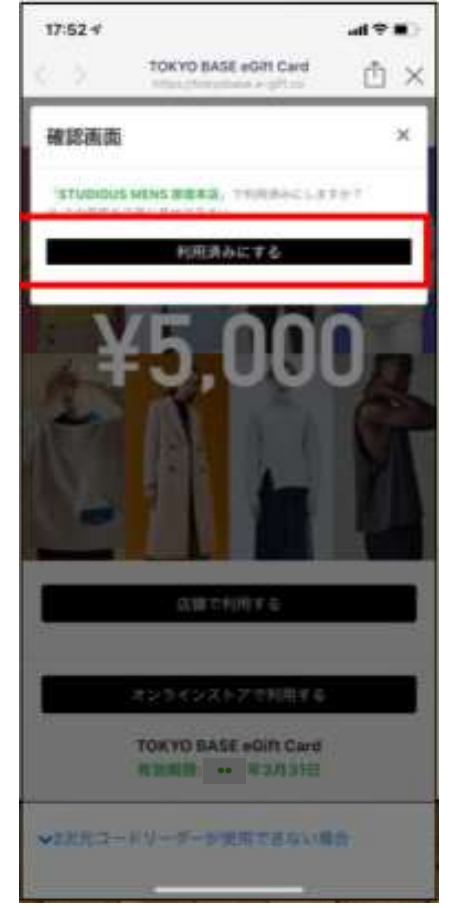

## 「利用済にする」ボタンを押してく<br>ださい。

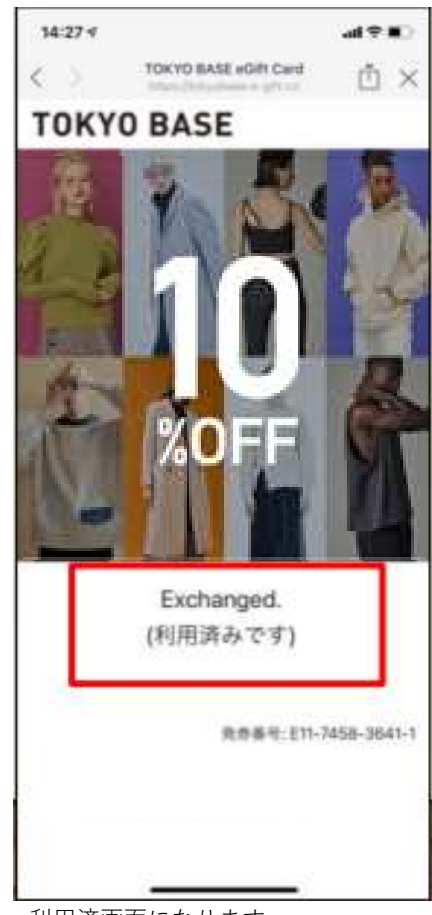

ださい。 どこの店舗で利用されたかが記録さ 利用済画面になります。 れます。

# <オンラインストアでのご利用方法>

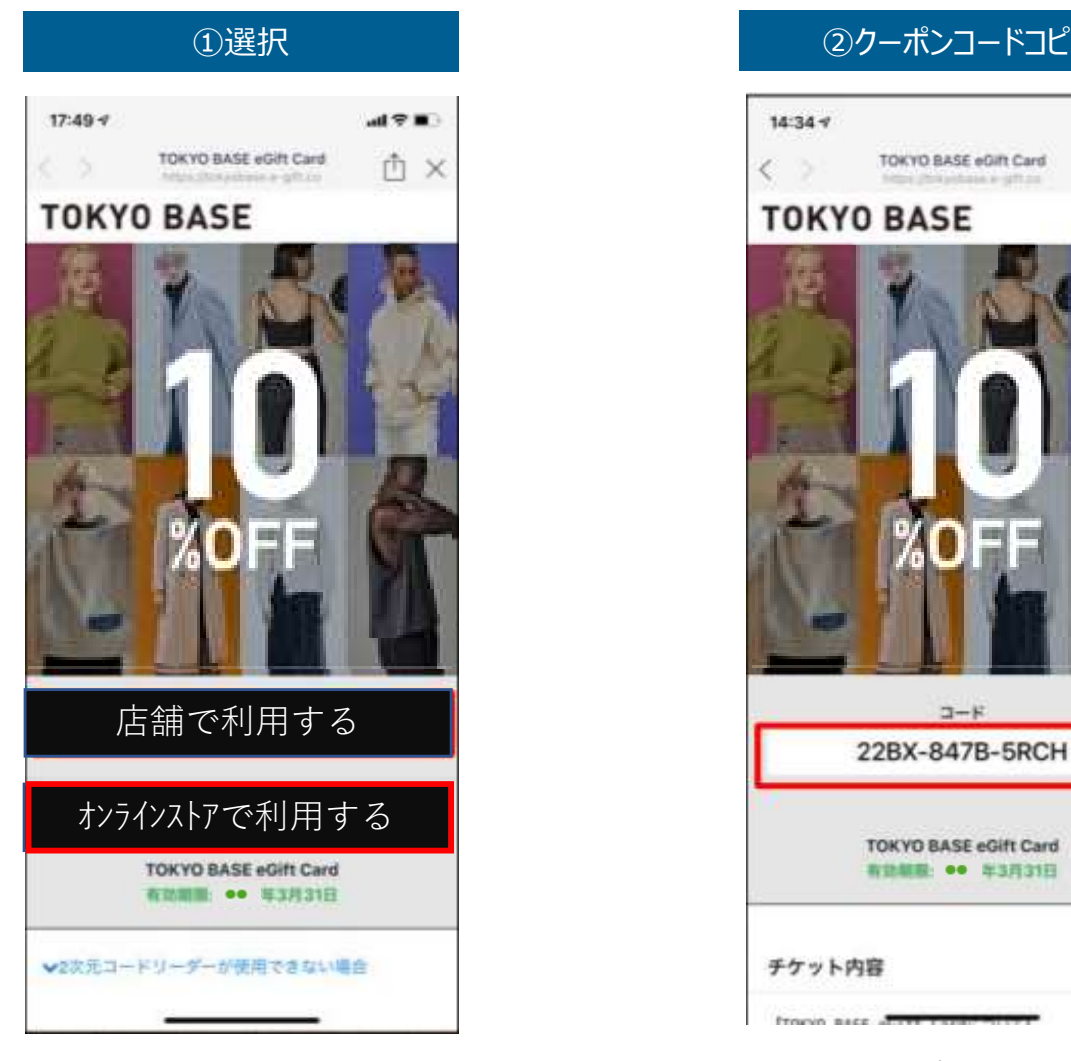

**ボタンを押してください。**<br>ボタンを押してください。 ※最終確認ページが表示されます。

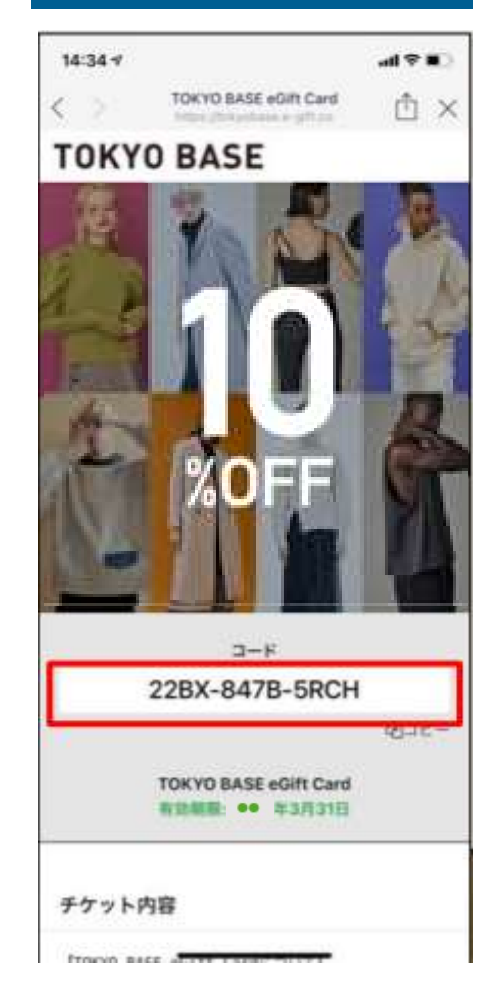

【オンラインストアで利用する】 ユニークなクーポンコードが表示さ れます。 いっさん おおやま アンストロール のカート内へ貼り付けもしくは入力 しょうかん しょうしょう

## ①選択 ②クーポンコードコピー ③オンラインストアに貼り付け

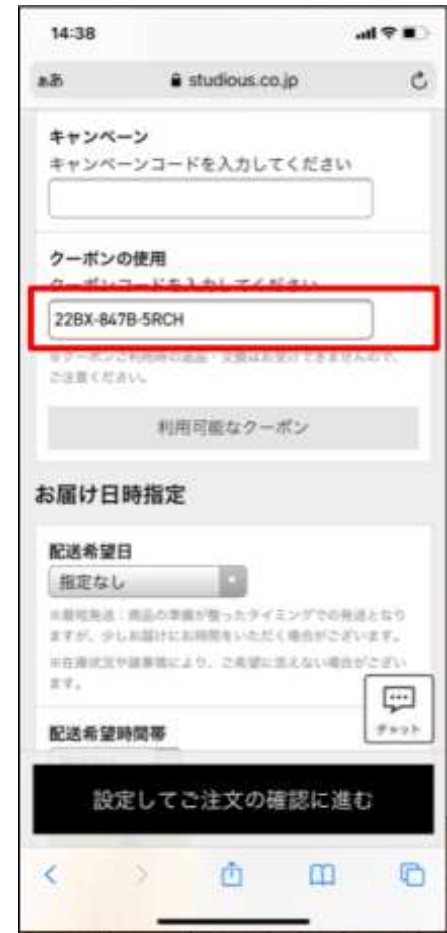

クーポンコードをオンラインストア して清算へお進みください。